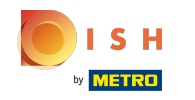

## Kliknij opcję Pozycje menu w obszarze KUCHNIA .  $\boldsymbol{\Theta}$

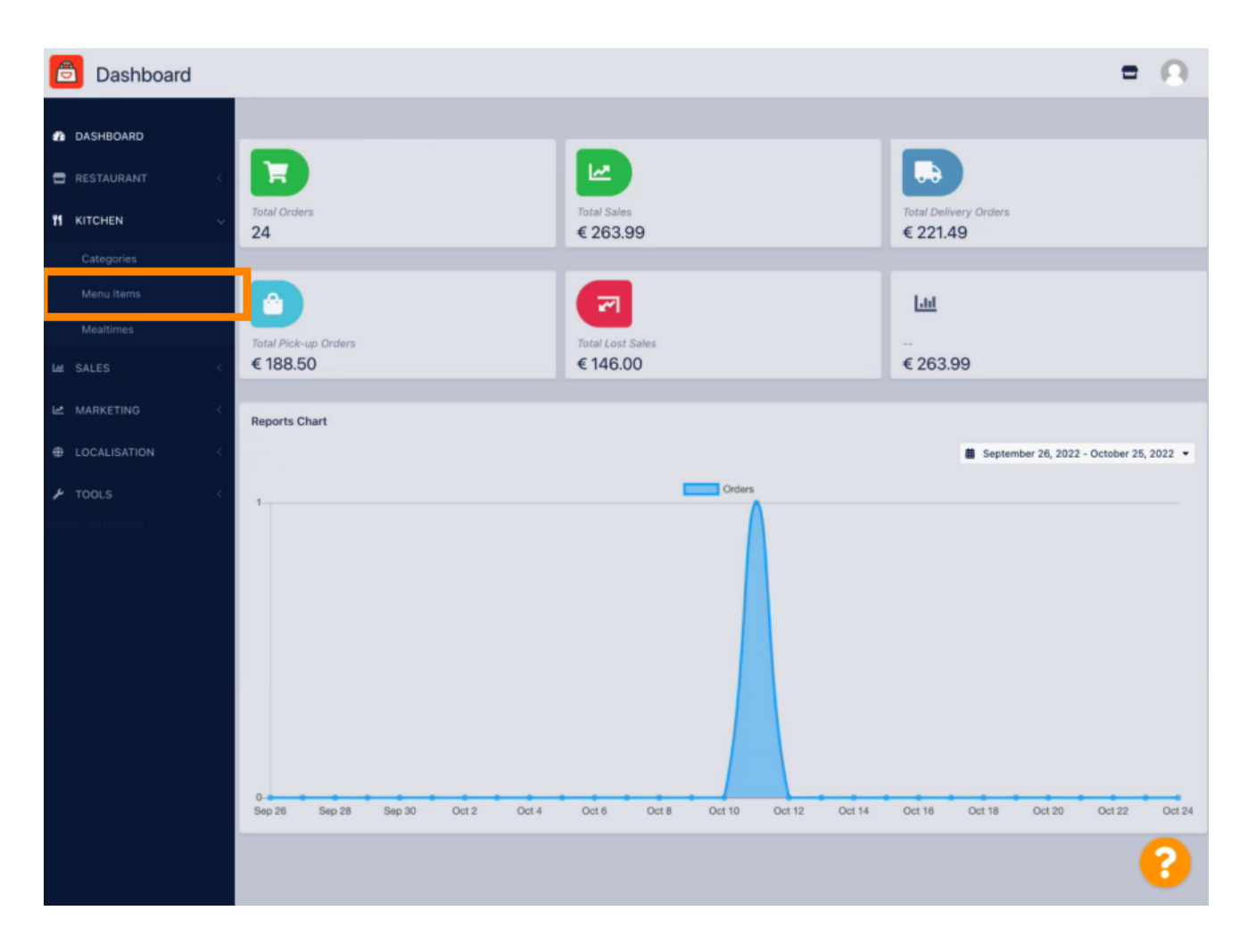

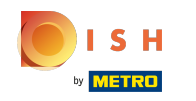

Aby edytować wybraną pozycję menu, kliknij ikonę ołówka .  $\boldsymbol{\theta}$ 

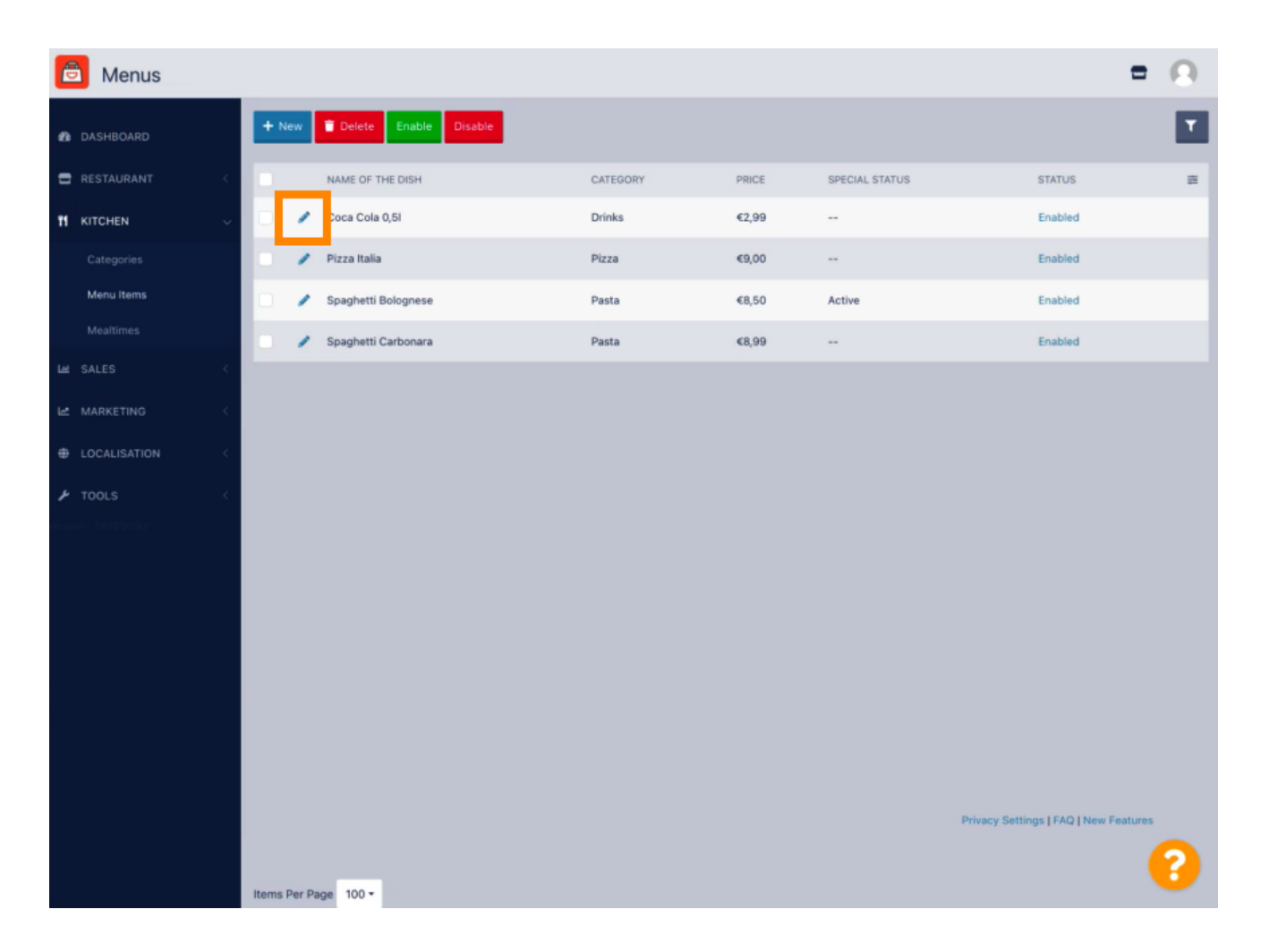

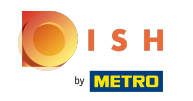

W zakładce Specials możesz dodać lub edytować rabat do swojej pozycji menu. Możesz wybrać  $\bigcirc$ pomiędzy stałą kwotą lub procentem .

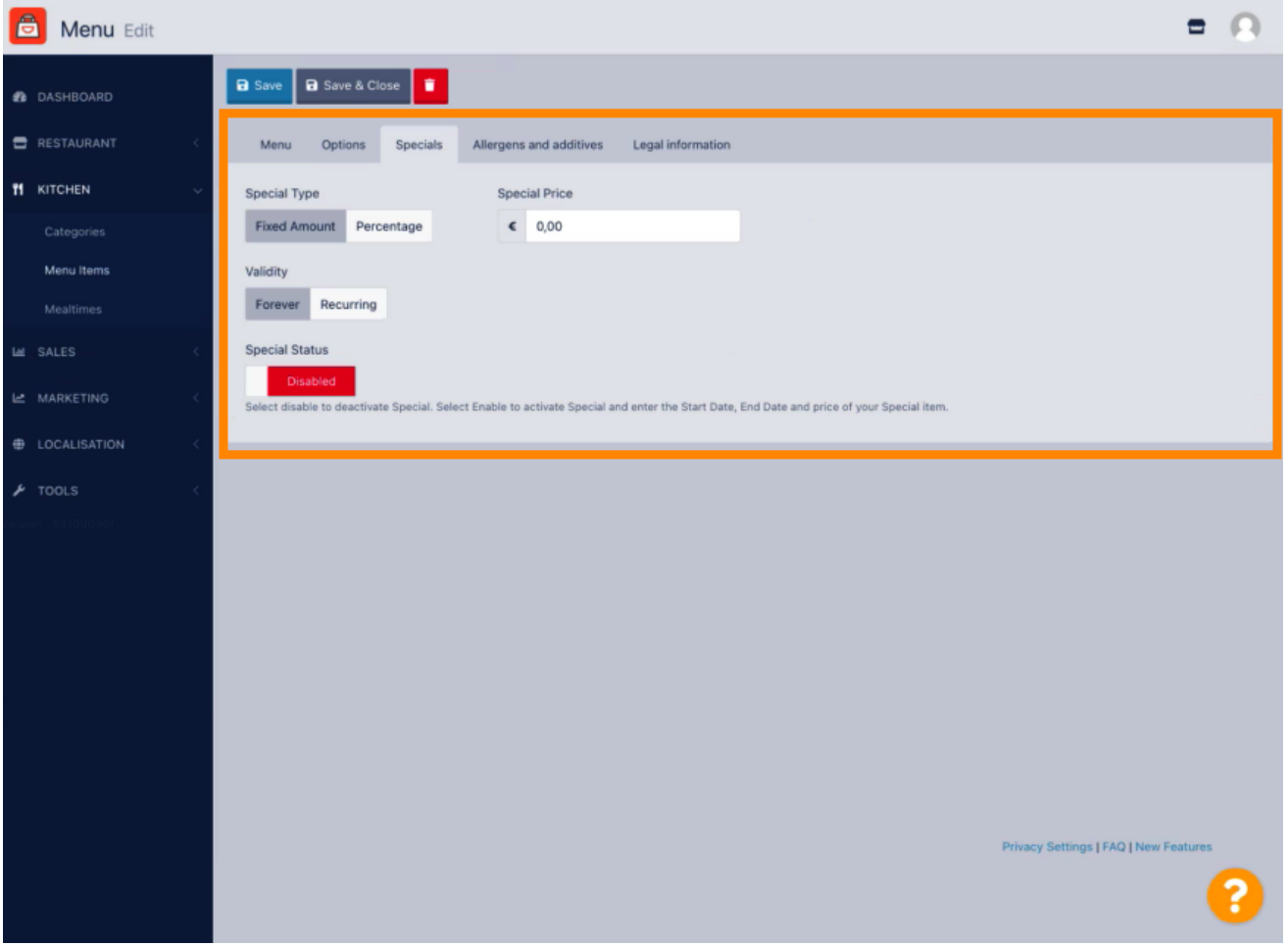

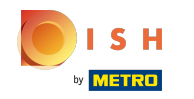

## Kliknij Stała kwota, aby ustawić cenę statyczną.  $\boldsymbol{\theta}$

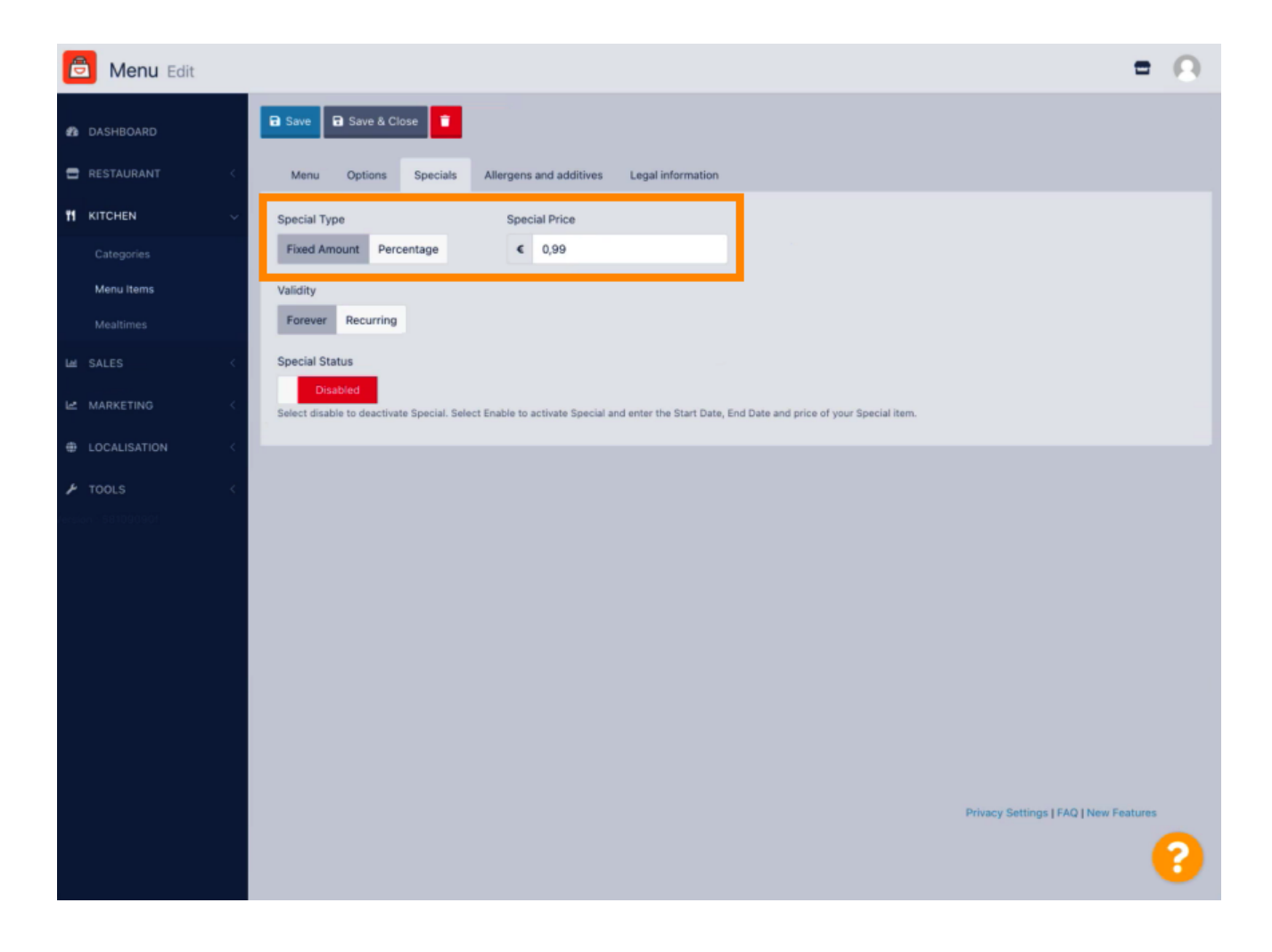

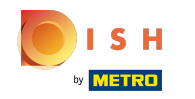

Kliknij Procent, aby ustawić procentowy rabat od pierwotnej ceny.  $\boldsymbol{\theta}$ 

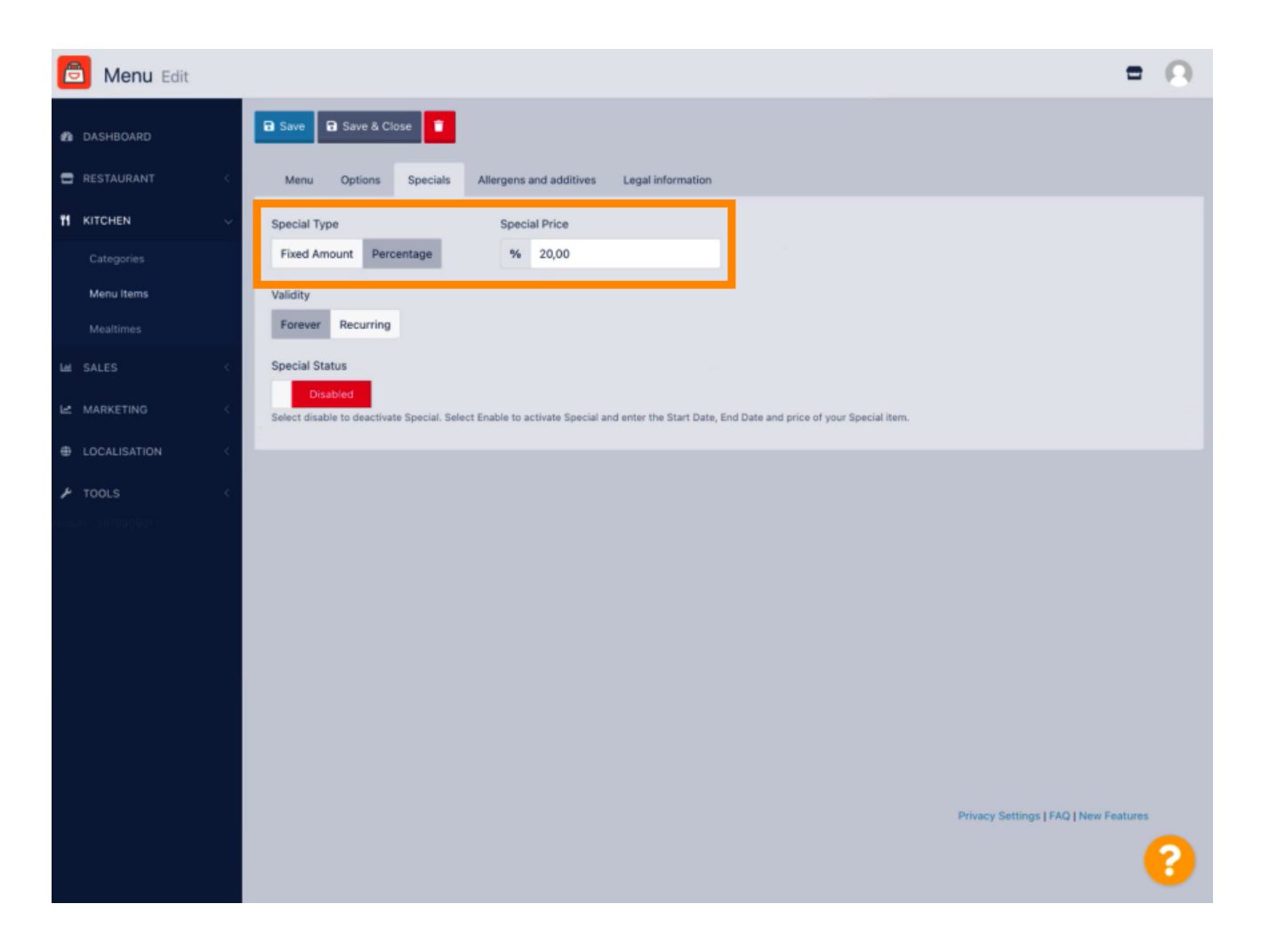

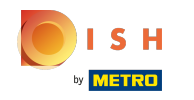

Kliknij Na zawsze pod Ważność, aby ustawić nieograniczony czas trwania.  $\boldsymbol{\theta}$ 

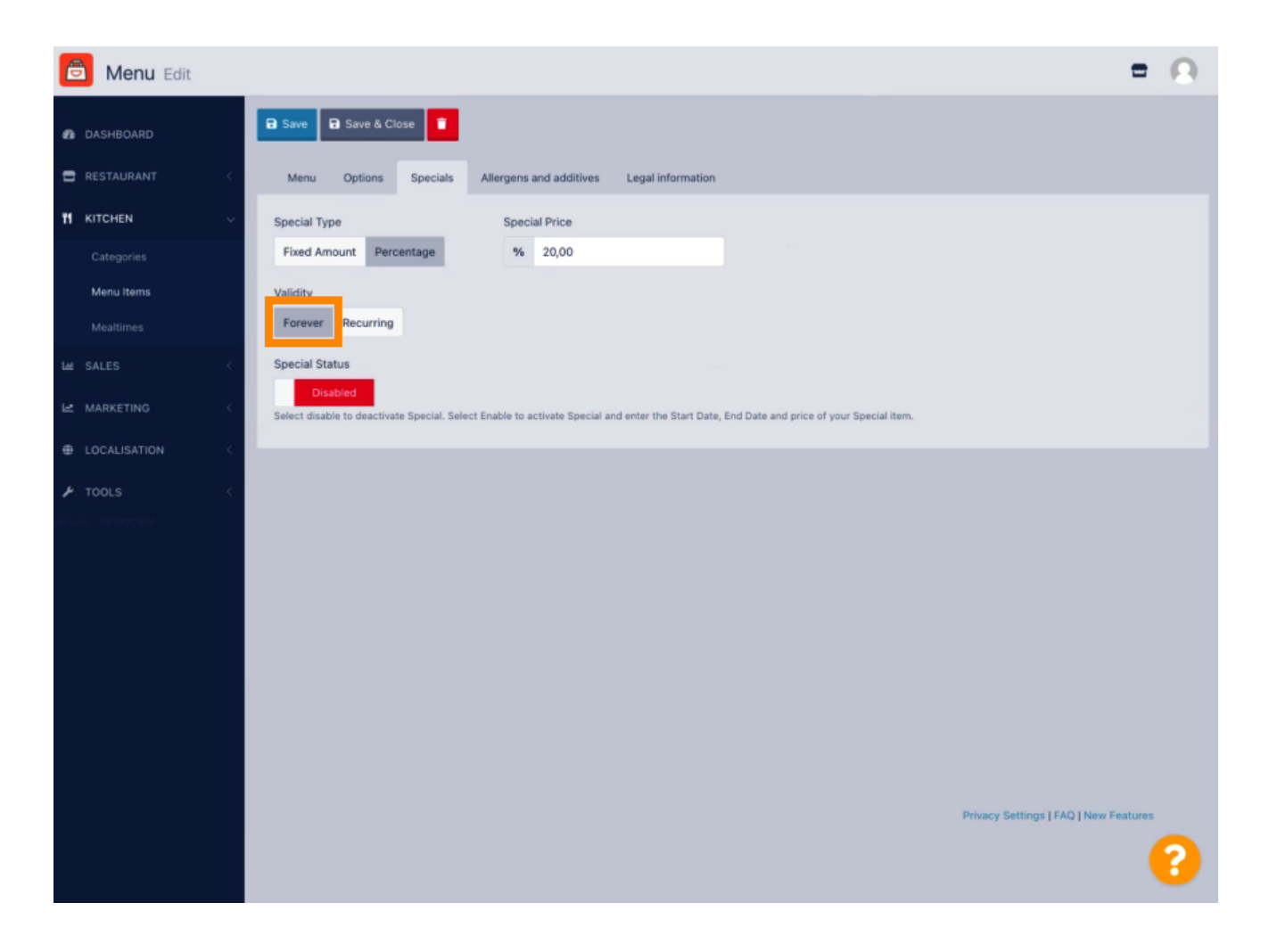

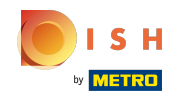

W obszarze Ważność kliknij Cyklicznie i wybierz dni tygodnia w okresie, dla którego chcesz zastosować  $\boldsymbol{\Theta}$ zniżkę.

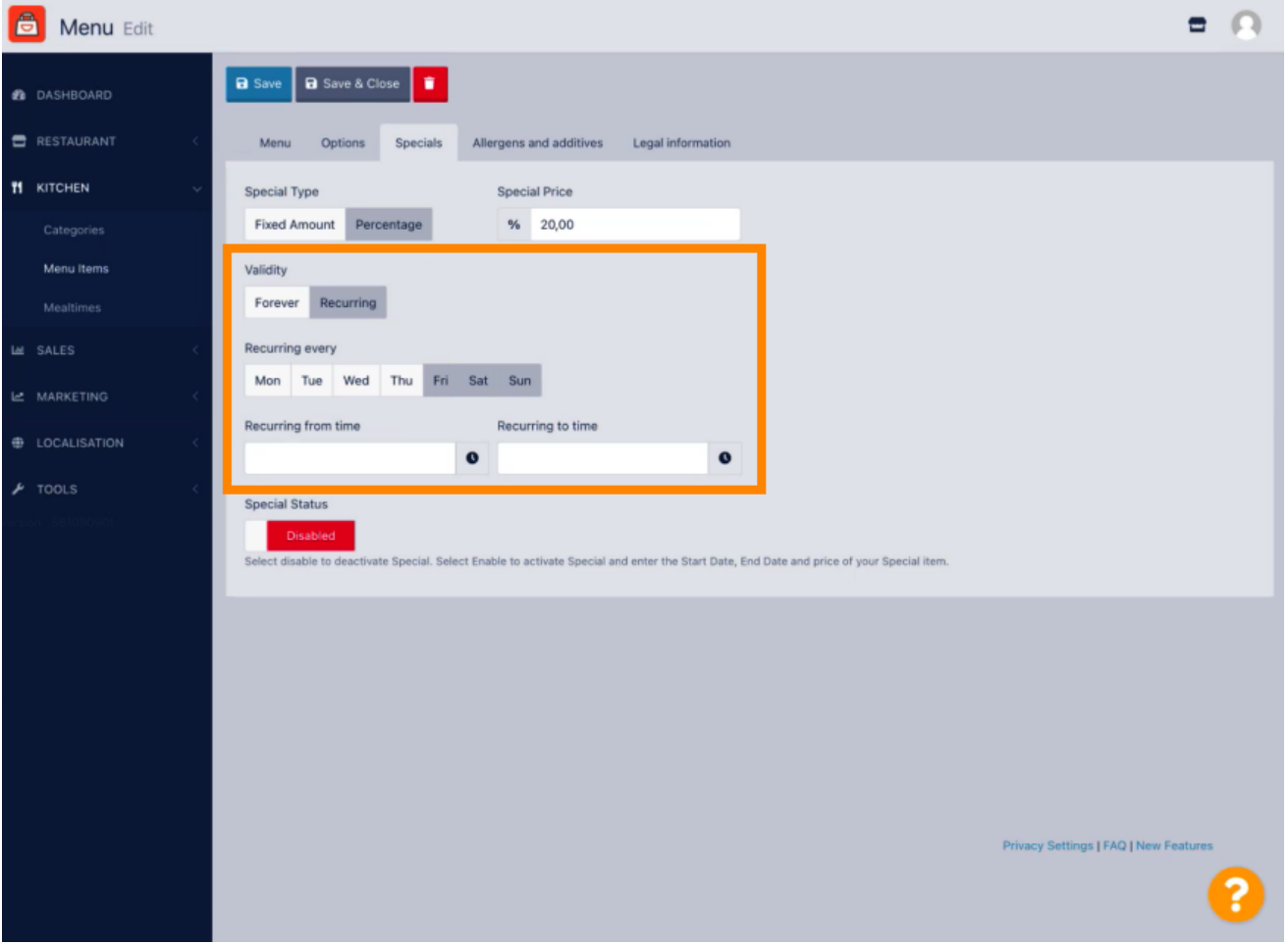

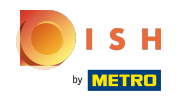

## Aby aktywować zniżkę, włącz przełącznik.  $\boldsymbol{0}$

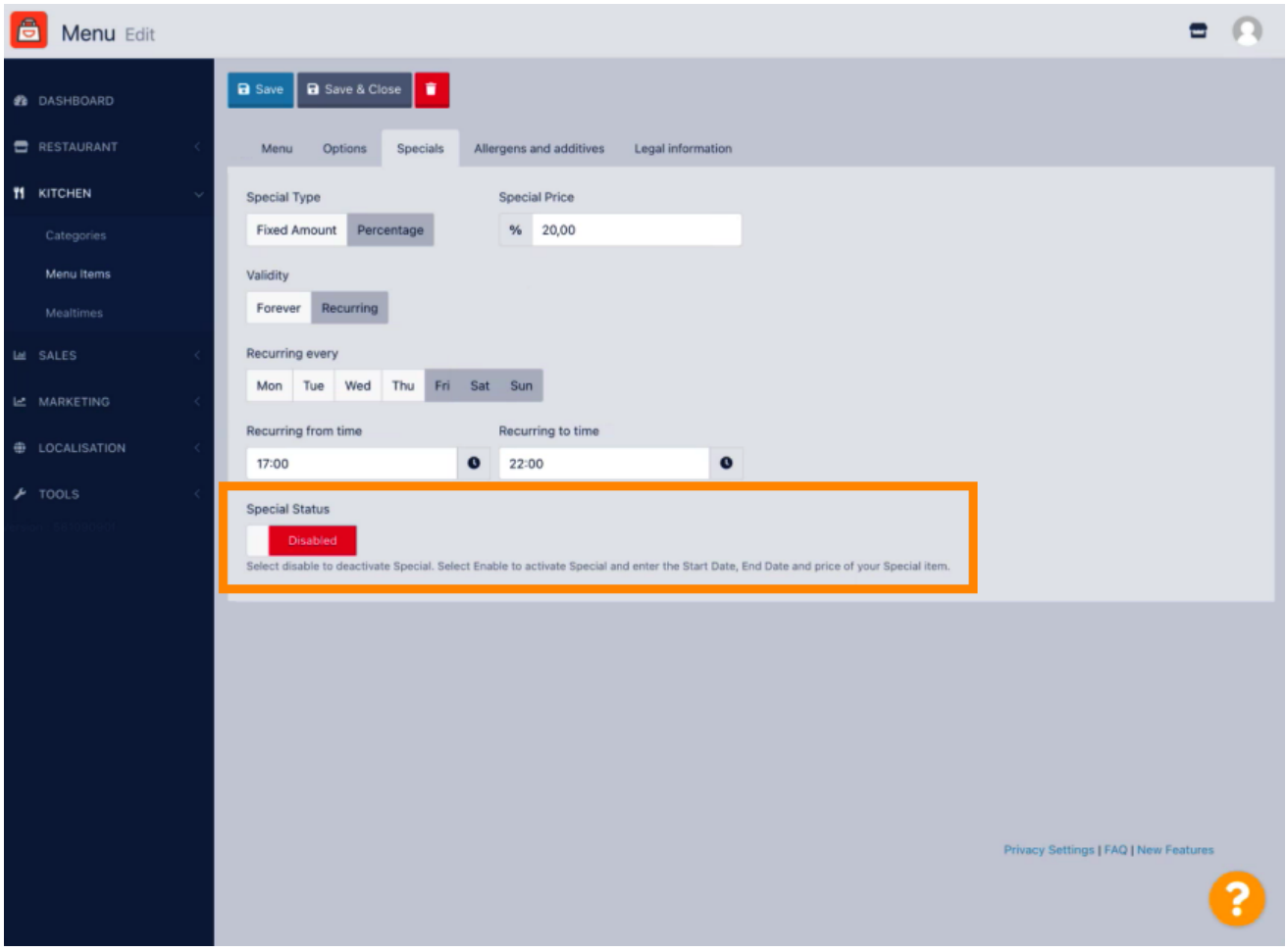

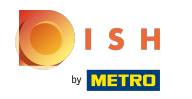

## Nie zapomnij zapisać zmian.  $\boldsymbol{0}$

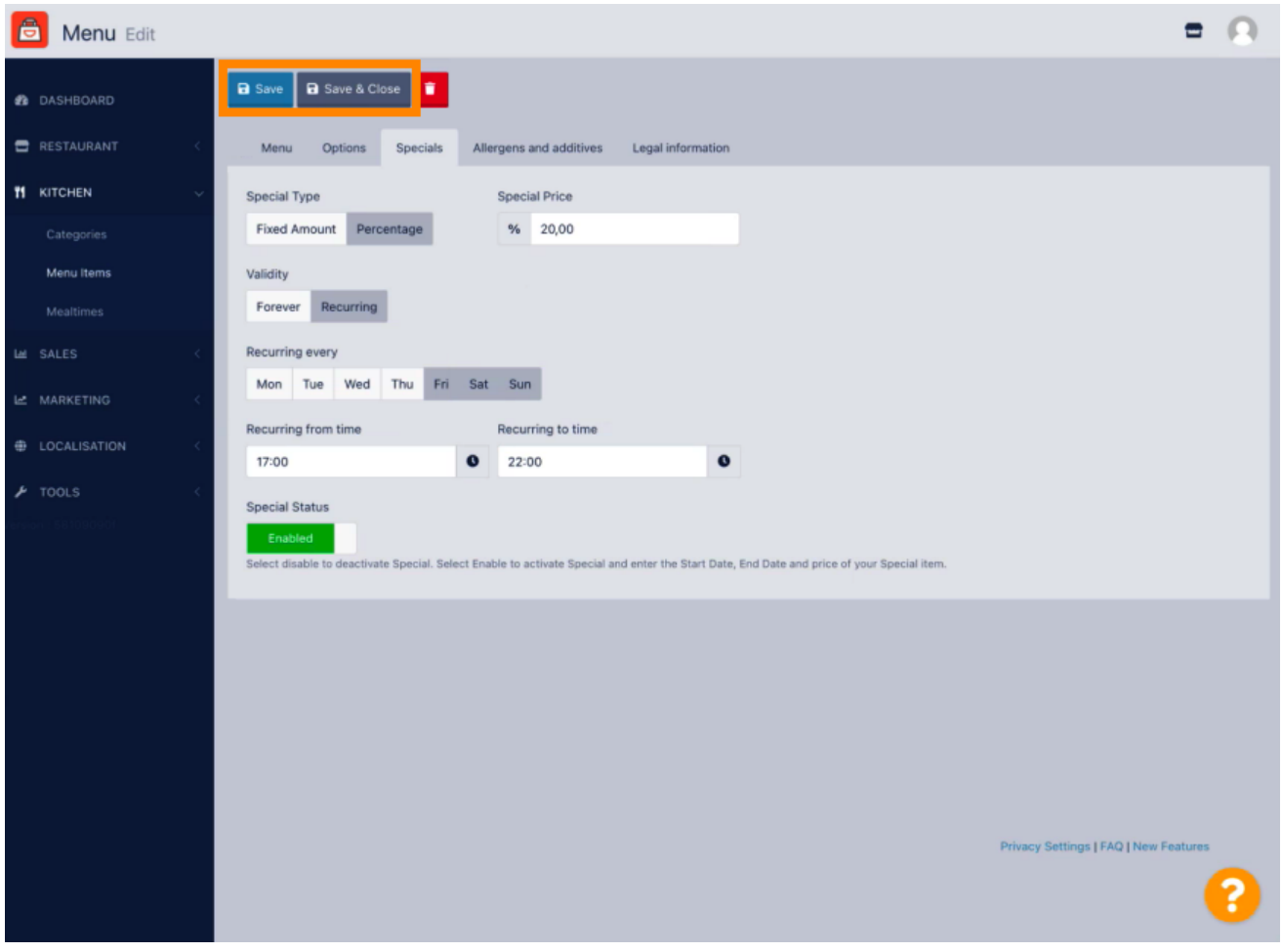

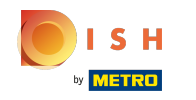

Twoje zmiany zostały zaktualizowane. To wszystko, gotowe.  $\odot$ 

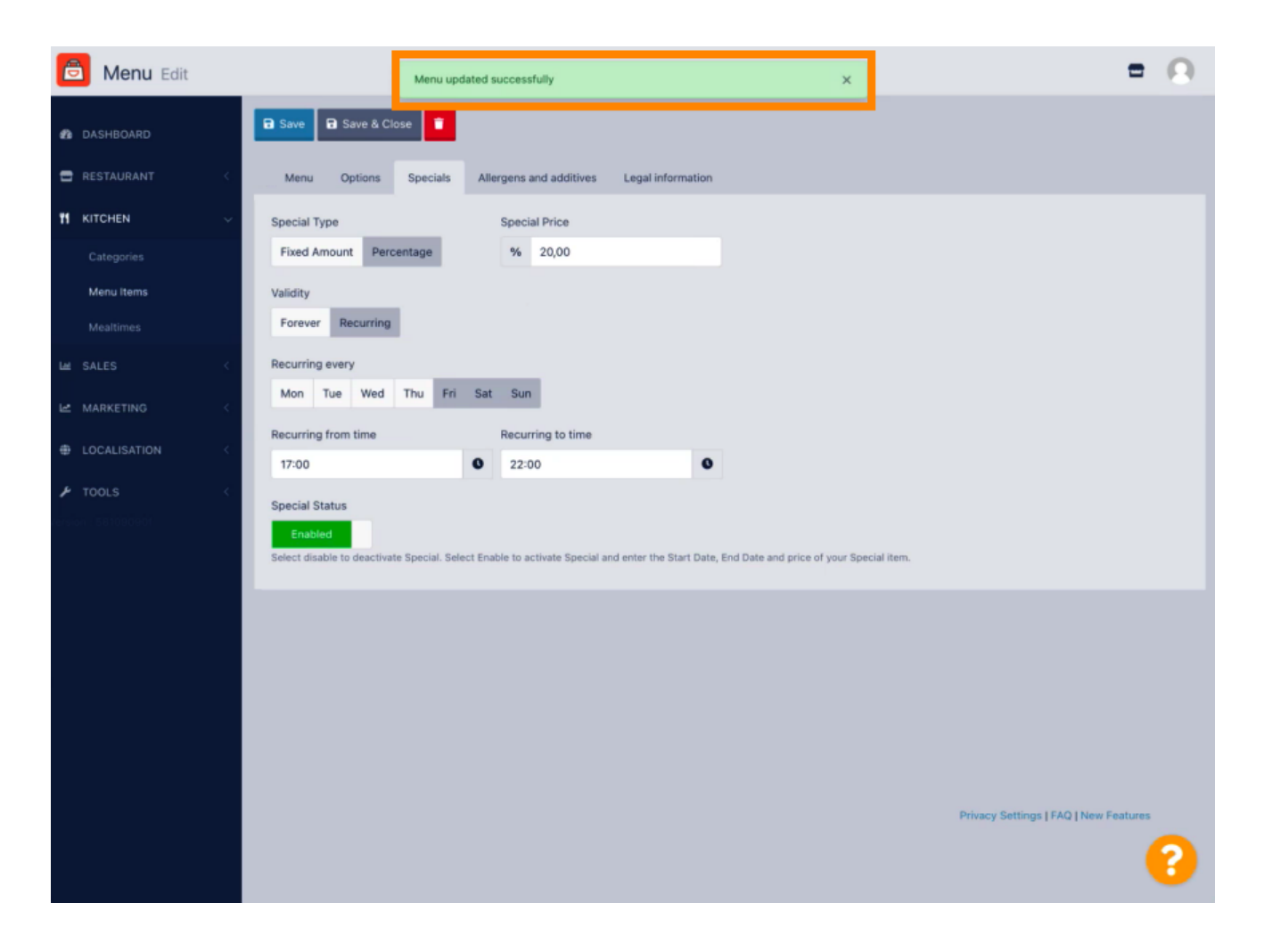

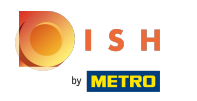

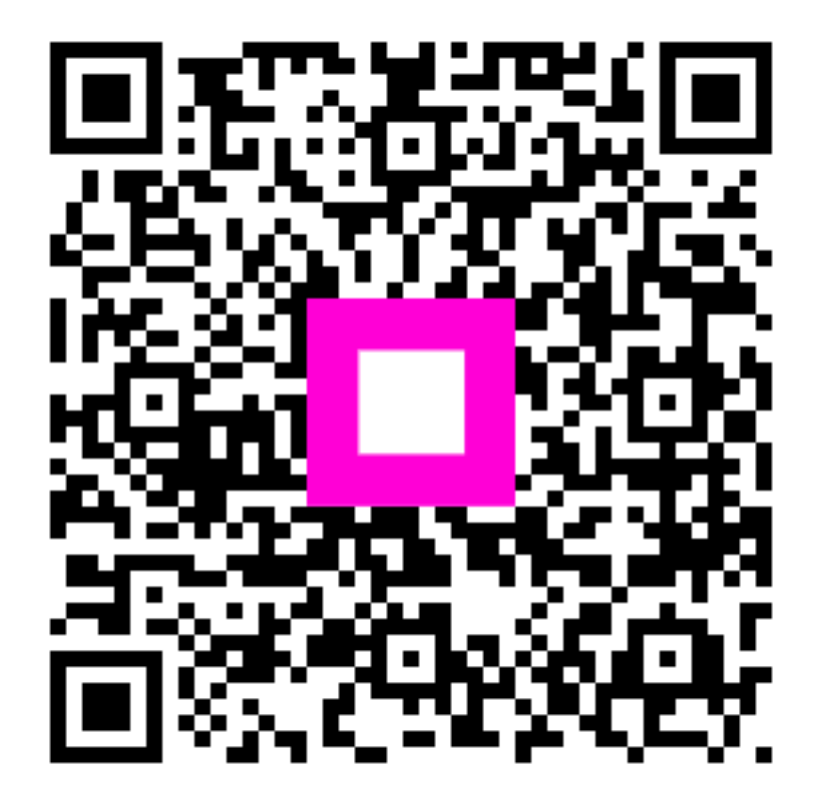

Scan to go to the interactive player